### Accessing State Assessment Results and the New Family Portal: Spring 2022 Launch

What is the Family Portal? The new Family Portal provides a central location for Florida families to access their students' statewide test results. The Family Portal will allow families to access test scores beginning with Spring 2021, and download your child's Individual Score Reports (ISRs). A paper ISR will still be sent to your child's home school where the test was administered (usually late July); however, the Family Portal will allow faster access as well as still provide families access to test results even when your child changes schools or counties.

When scores are initially released from the state, the District loads student test scores into the Student Information System (SIS), typically within 2–3 days. Parents and students will then have access to see the test results in the SIS Parent Gateway or Student Portal. Please keep in mind the new state Family Portal for Spring 2022 will take approximately 30 days to populate results after state release.

In order for families to quickly access results, district families should be directed to the SIS Parent Gateway and SIS Student Portal.

### District Schools: How Do Families Access State Test Results in the SIS Parent Gateway?

- 1. Families log in to the SIS Parent Gateway.
- 2. On the left, select your child's name and then select "Child Info."
- 3. Scroll down to locate and click on "TEST State Assessment."

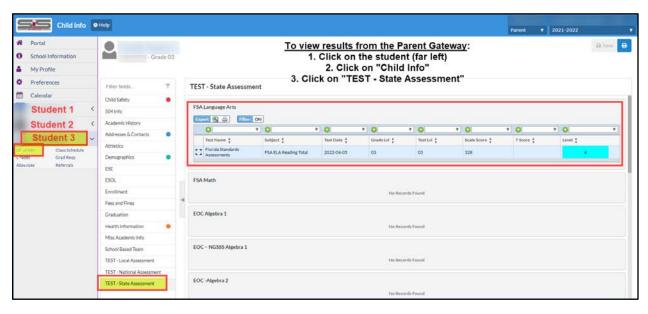

Note: if you are not registered to access the Parent Gateway, reach out to your home school and ask for the SIS Gateway Manager to provide you with the registration information.

## District Schools: How Do Students Access State Test Results in the SIS Student Portal?

- 1. Students login to the district student portal.
- 2. On the left, select "My Information."
- 3. Scroll down to locate and click on "TEST State Assessments."

# **Accessing the New Family Portal**

#### District School Directions for Parents to Access the Family Portal from the SIS Parent Gateway

- 1. Parents log in to the SIS Parent Gateway.
- 2. From the Home screen, click on the "Florida Statewide Assessments" logo to be directed to the Family Portal displaying student test results for that child.
  - a. If you have more than one child, you will need to click on each child's logo separately.

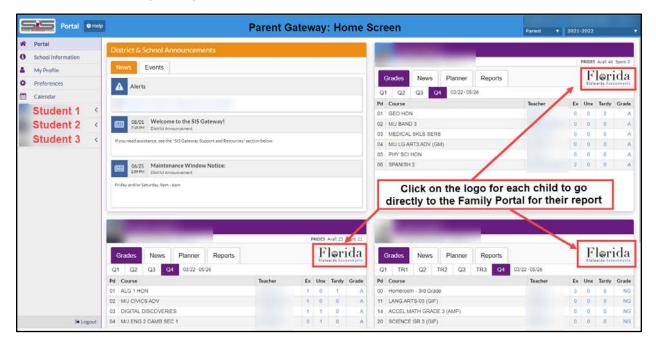

#### **Family Portal Home Screen**

• If Spring 2022 is the first time your child is participating in a state assessment, you will not see any records until FY22 scores are released. *Please note: this year, it may take up to 30 days from notification of Spring 2022 score release for scores and reports to be loaded into the Family Portal.* 

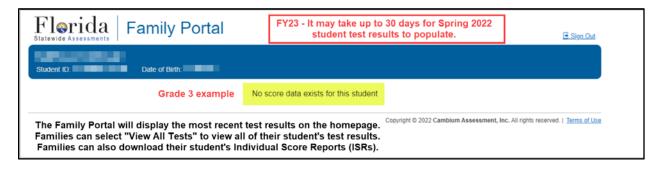

#### **Family Portal Home Screen**

• If your child participated in a state assessment beginning with the Spring 2021 administration forward, you will be able to view test records in the Family Portal (2020–2021 School Year).

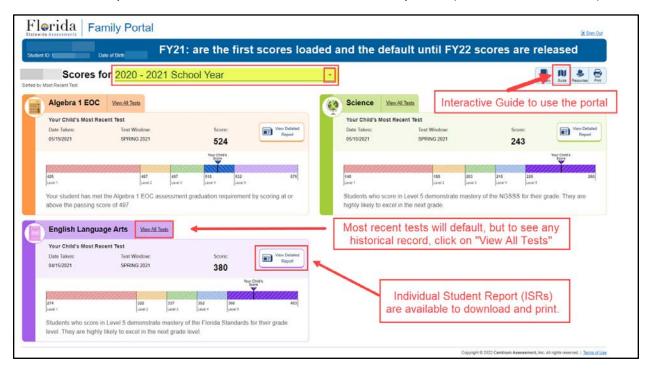

# **Family Portal Interactive Guide**

In the upper right, locate the icon "Guide," which will display an interactive guide to help you learn about the various Family Portal features.

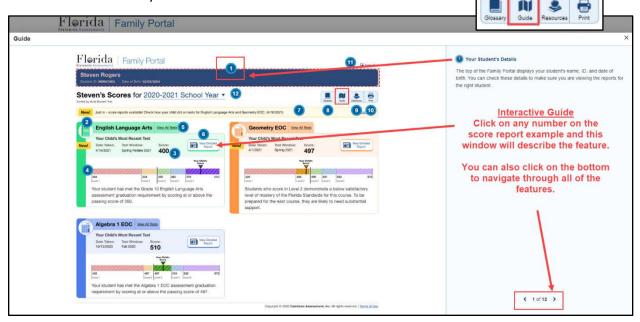

# **Troubleshooting for Families**

- As a parent I do not have SIS Parent Gateway access, what do I do? Reach out to your enrolled school and ask for the SIS Gateway Manager to provide you with the registration information for Gateway access. Parent Gateway access must come from the child's school, not the District.
- I am clicking on the logo in the Parent Gateway and it is not logging me in to the Family Portal, what do I do? Contact your child's school to request they put in a Service Request with the District Assessment office.
- Is there another way to access the state Family Portal? Yes. However, you will need to have your child's unique 6-digit access code that may only be provided by the home school.
  - Go to the Florida Statewide Assessments Portal <a href="https://fsassessments.org/fsa.html">https://fsassessments.org/fsa.html</a>
    - Click on "Students & Families"
    - Locate the Family Portal tile
  - Or the direct link: <a href="https://fl-familyportal.cambiumast.com/">https://fl-familyportal.cambiumast.com/</a>

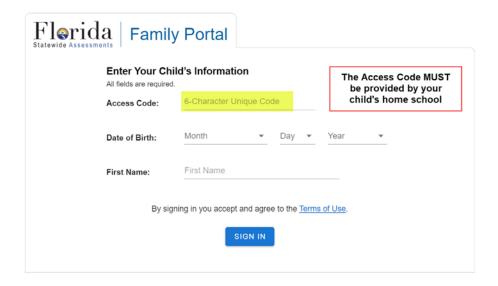

- What do I do if I am having issues with my child's access code working in the Family Portal?
  Contact the school that provided the access code to put in a Service Request with the District Assessment office.
- What do I do if I am having technical difficulty with the state Family Portal?
  - o Call the Florida Help Desk Toll-Free Phone Support: 866-815-7246
  - o Email Support: FloridaHelpDesk@CambiumAssessment.com
    - Please note: the Help Desk will not provide access codes.